# **Standard Operating Procedure (SOP)**

'Janao' App for Notification of Tuberculosis (TB) patients

The App is available for download from Google Play Store / Web / Apple App Store:

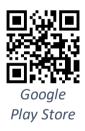

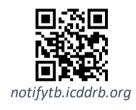

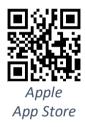

## **Helpline to contact**

Mobile: 017 3038 0080

Email: notifytb.bd@gmail.com

# National Tuberculosis Control Program (NTP) Dhaka, Bangladesh

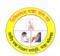

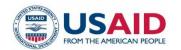

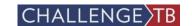

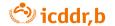

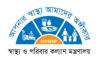

Submitted: 24 February 2019

**Project Director:** 

Dr. Sayera Banu

Senior Scientist & Head

PEI, IDD, icddr,b

Supported by: Challenge TB, Bangladesh through Management Sciences for Health, INC. (MSH)

**Acknowledgements:** 

This fixed price contract was made between Management Sciences For Health, Inc. and

International Centre for Diarrhoeal Disease Research, Bangladesh (ICDDR,B) through Challenge TB

under Prime Contract No. AID-OAA-A-14-00029 and Contract No. CTB BD-FPC-17-003. These

activities were made possible by the generous support of the American people through the United

States Agency for International Development (USAID).

The project team is grateful to the National Tuberculosis Control Program (NTP), Bangladesh along

with their implementing partners and Private Providers (PP) working in the health care sector who

supported us in various aspects of the project.

Disclaimer:

The contents are the responsibility of the Challenge TB and do not necessarily reflect the views

of USAID or the United States Government.

[2]

## Contents

| Overview                                                | 1  |
|---------------------------------------------------------|----|
| Purpose                                                 | 1  |
| Scope                                                   | 1  |
| Intended users                                          | 1  |
| 'Janao' App Quick Access Guide                          | 2  |
| Register with the App:                                  | 2  |
| Notifying diagnosed TB patients:                        | 3  |
| Getting your feedback:                                  | 4  |
| Level of Users                                          | 5  |
| End users (doctor or assistant)                         | 5  |
| Mid-level users (DOTs providers/managers)               | 5  |
| Admin users (Users at NTP & implementing partners)      | 5  |
| User verification                                       | 5  |
| Helpline for users                                      | 5  |
| Operating 'Janao' app                                   | 6  |
| Using 'Janao' mobile app by doctors or their assistants | 6  |
| Function of a DOTS provider using 'Janao' App or SMS    | 11 |
| Using the web application                               | 14 |
| Particulars of Home & other screens (open for all)      | 14 |
| User section in the web application                     | 18 |
| Particulars of End User screens                         | 18 |
| Particulars of Admin user screens                       | 23 |

#### Overview

Mandatory Notification (MN) of Tuberculosis (TB) can help inclusion of the estimated number of missing TB patients for treatment and management. TB was identified as a mandatorily notifiable disease by means of a gazette published in 2014 by order of the honorable President of Bangladesh. All public and private health providers should notify TB patients diagnosed and/or treated by them to the government through the nearest government health officials. Notification of all diagnosed TB patients through mobile/web application to National Tuberculosis Program (NTP) has recently been eased through digital tools. Notification data adds to national data towards including all TB patients from root level, i.e. any health providers to central level, i.e. National Tuberculosis Program.

According to the gazette published, Tuberculosis is defined for case notification as below:

- Any patient diagnosed with sputum specimen positive for acid-fast bacilli, or culture positive for Mycobacterium tuberculosis, or NTP endorsed rapid molecular diagnostic test positive for TB.
- Any patient diagnosed clinically as a case of Tuberculosis, without microbiological confirmation, and initiated on anti-TB drugs.

#### Purpose

This document is prepared as a step by step guide through all the features/uses of 'Janao' App for any intended user, their associates or any stakeholder related to the uses/users of this app.

#### Scope

Main scope of this document is to assist the intended users or their associates in accessing and using 'Janao' app to notify TB patients and, getting subsequent feedback on notified patients regarding treatment enrollment.

#### Intended users

The document is prepared for any Graduate Private Practitioner (PP) who diagnose TB patients, and stakeholders/partners of National Tuberculosis Control Program (NTP) who need to handle data on TB notification.

## 'Janao' App Quick Access Guide

Register with the App:

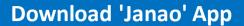

<u>Go to</u> Google Play Store, or Apple App Store.

# **Install 'Janao' App**

Search and Install 'Janao' App.

## Register with 'Janao' App

<u>Tap 'Register now'</u> at the bottom. Fill in and submit.

# Login

You get a 4 digit PIN by SMS. Login: use mobile no. and PIN.

# **Update your info**

Tap beside your name on upper right comer to update your info.

## Notifying diagnosed TB patients:

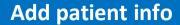

<u>Tap 'Add new'</u> to put information on a TB patient.

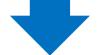

## Fill in basic info

Put name, age, sex, mobile no. of the TB patient.

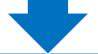

## Fill in location info

Put info on present address of the TB patient.

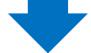

## Fill in TB disease info

Put site & other info on TB infection.

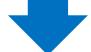

# **Notify the TB patient**

<u>Tap 'Save'</u> to save all info for notifying the TB patient.

## Getting your feedback:

# See list of notified patients

• <u>Tap 'List'</u> to see notified patient list. Tap any patient to see details.

## **DOTS enrollment feedback**

 For each TB patient enrolling into DOTS, you will get <u>update by SIMS</u>.

# **Seeking Help**

• <u>Tap upper right menu & 'Help':</u> call/SMS, or email, or use FAQ.

## **Check User Panel**

 See summaries on notified TB patients according to time & type.

## **Retrieve PIN**

 If you forgot PIN, tap 'Forgot PIN' on left to get PIN by SMS.

#### Level of Users

'Janao' App has three levels of users who have different level of access to the application as necessary:

#### End users (doctor or assistant)

Any user who enters primary data to the application through mobile or web are pre-registered having a centrally managed unique ID. Any end user facing PIN related problem can contact helpline for resetting of PIN or click the forgot PIN option in the application.

#### Mid-level users (DOTs providers/managers)

For convenience, any user other than end users or admin users uses the application through mid-level user access. They will have access to update information after entries by the end users and to enter follow up information of the TB patients where necessary. Any mid-level user facing PIN related problem can contact helpline for resetting of PIN or click the forgot PIN option in the application.

#### Admin users (Users at NTP & implementing partners)

There are three central level users - Helpline, Program-admin and Technical-admin. The helpline is for solution of problems at any user level, program-admin is for central follow up & reporting, and technical-admin is for technical troubleshooting and development testing purpose. All three admin users have full access to any part of the system and can play roles where follow-up is required for an end user or mid-level user.

#### User verification

All the users need to log in to the application with a valid user name (mobile number) and PIN (four digit). PIN will be auto generated and sent to the user through SMS after registration and verification (if necessary, the users will be verified through pre-listed mobile number to be a potential user of the system).

#### Helpline for users

Any user facing PIN related problem can contact helpline for resetting of PIN or click the forgot PIN option in the application. Helpline will be assisting for troubleshooting any operational or technical problems that are reported through call/SMS to helpline mobile number, or through helpline email address, or from contact panel in the web application. Any user seeking help, will be immediately acknowledged through the respective way of asking help as above.

## Operating 'Janao' app

'Janao' application for TB notification can be accessed through the links below for its web interface. The mobile platform of the application is developed as an android app as well as an iOS app that can be downloaded through the respective links below. They are also available from the Google Play Store and Apple App Store. A health provider can use all the functions as an end user through the 'Janao' android/iOS mobile application.

- App available at: <u>Google Play Store</u> and <u>Apple App Store</u>
- Web application link: notifytb.icddrb.org

## Using 'Janao' mobile app by doctors or their assistants

| # | Item          | Description                                                                           |                           |                                                                         |                                                                                                    |
|---|---------------|---------------------------------------------------------------------------------------|---------------------------|-------------------------------------------------------------------------|----------------------------------------------------------------------------------------------------|
| 1 | Download      | To start with the application in your mobile, a                                       | 41€ 55<br>← jar           | ♦86% <b>=</b> 0                                                         | 12:21                                                                                                    |
|   | 'Janao'       | potential user needs to search 'Janao' from Google                                    |                           | Janao                                                                   |                                                                                                    |
|   | mobile app    | Play Store or Apple App Store to find the app.                                        | <b>जाता3</b> %            | NotifyTB BD<br>3.4 MB * 5.0 *                                           |                                                                                                    |
|   |               |                                                                                       | Janao                     | Janao - for anonymous mes<br>HelloSofts<br>6.4 MB · 5.0 *               | . 1                                                                                                    |
|   |               |                                                                                       | <b>बीयत</b> व             | Jiboner Golpo Collection<br>Studio71<br>6.0 MB • 4.4 *                  | I                                                                                                    |
|   |               |                                                                                       | Ĉ                         | Brilliant Connect<br>Intercloud Limited<br>24 MB • 4.2*                 | I                                                                                                    |
|   |               |                                                                                       | সত্য ্ব<br>ভূতের<br>ুগল্প | সত্য সব ভূতের গল্প ২০১৮<br>For tech Soft<br>2.4 MB · 4.3 *              | I                                                                                                    |
|   |               |                                                                                       | Chicago                   | ডিলিট হওয়া ফাইল রিকভারি<br>ShebaTanvir<br>3.2 MB·4.5*                  | I.                                                                                                    |
|   |               |                                                                                       |                           | রবিবারের ভূত ও ভৌতিক কাহি                                               | i                                                                                                    |
| 2 | Install the   | A user can install the app by taping 'Install' button                                 | 41 & 100                  | ⊗86% ■0                                                                 | 12:21                                                                                                    |
|   | арр           | in <u>Google Play Store</u> or <u>Apple App Store</u> to install the app in a mobile. | জানাত্র                   | Janao<br>NotifyTB BD<br>(Health & Fitness)                              |                                                                                                    |
|   |               |                                                                                       | 5.0 ★<br>1 review         | 3.4 MB Rated for 3                                                      | s+ ①                                                                                                    |
|   |               |                                                                                       | mis                       | an help inclusion of the number sing TB cases for treatment.  Read more | one of the state of the state o |
| 3 | Register with | A user can register easily by opening the app & tap 'R                                | egiste                    | r Now' link o                                                           | on                                                                                                    |
|   | 'Janao' app   | the lower right corner. A few basic information including 11-digit mobile             |                           |                                                                         |                                                                                                    |
|   |               | number will do. Tapping the Register button will conf                                 | irm yo                    | our                                                                     |                                                                                                    |
|   |               | registration through SMS within a few minutes.                                        |                           |                                                                         |                                                                                                    |

| #  | Item            | Description                                                                                                    |
|----|-----------------|----------------------------------------------------------------------------------------------------|
|    |                 | User Registration  Name  Age                                                                                                    |
| 4  | Login to the    | A user will receive a 4-digit PIN with the                                                                                              |
|    | арр             | confirmation SMS. Putting the registered mobile  number and the PIN number and then tapping the                                         |
|    |                 | 'Login' button will log in the user. Once logged in                                                                                     |
|    |                 | successfully, then the app will keep the user logged                                                                                    |
|    |                 | in for subsequent uses.                                                                                                    |
|    |                 | Forgot PIN? Need help?                                                                                                    |
|    |                 | Not You will get a PIN by SMS shortly  © USAID SHARRING TO Fedding.                                                                     |
| 5A | Notifying a     | After logging in or by just opening the app subsequently, a user can                                                                    |
|    | TB patient by   | notify a TB patient by tapping 'Add new' button on upper left side. A                                                                   |
|    | a <b>doctor</b> | simple form will appear to put information for notification of a TB patient. Some of the information are essential and those fields are |
|    |                 | marked with asterisk. The doctor or any assignee (assistant) should put                                                                 |
|    |                 | all the information to notify a TB patient. If not available, the information                                                           |
|    |                 | for fields not marked with asterisk may be skipped.                                                                                     |

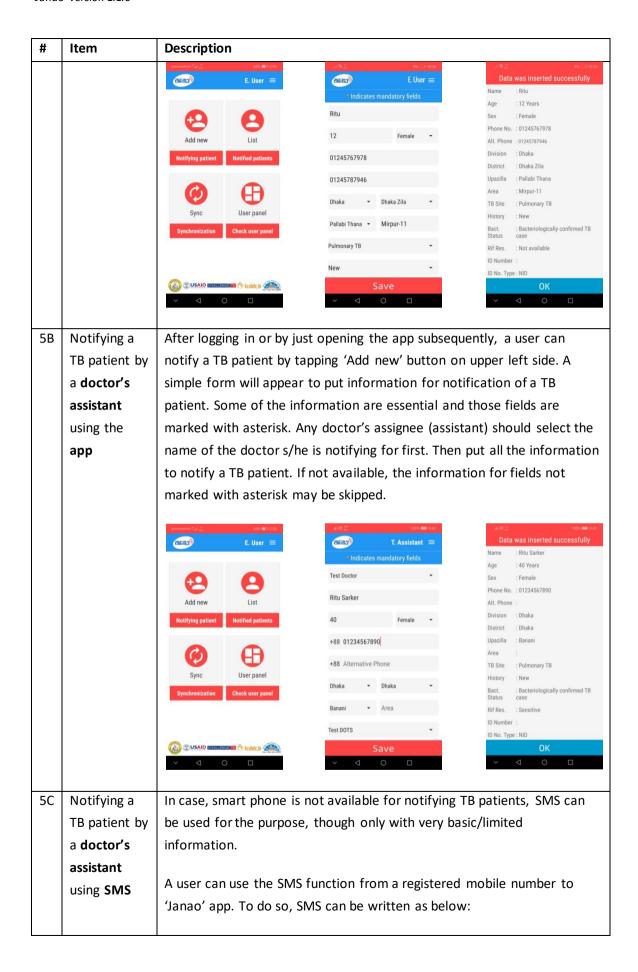

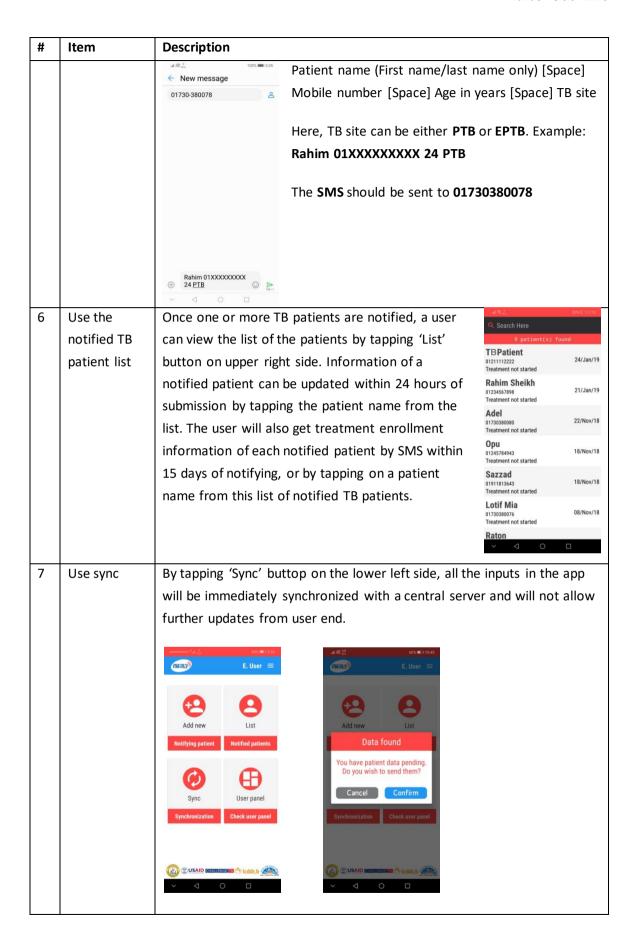

| #  | Item        | Description                                                                                                    |
|----|-------------|----------------------------------------------------------------------------------------------------|
| 8  | Check user  | By clicking lower right button 'User panel', user                                                                                                    |
|    | panel       | specific summaries, e.g. number/details of notified                                                                                                    |
|    |             | patients, number of pulmonary/extra-pulmonary                                                                                                    |
|    |             | nationts etc. will be visible                                                                                                    |
|    |             | 9                                                                                                    |
|    |             |                                                                                                    |
|    |             |                                                                                                    |
|    |             | Total patients notified                                                                                                    |
|    |             | Today Last 7 days                                                                                                    |
|    |             | Today Last 7 days                                                                                                    |
|    |             | Pulmonary Extra Pulmonary                                                                                                    |
|    |             | Thank you for notifying TB  ✓ □ □                                                                                                    |
| 9  | Update/edit | A user can see his/her name after logging in on the upper right corner of                                                                                                    |
|    | profile     | 'Janao' application. By clicking on the menu icon beside the name, a                                                                                                    |
|    |             | sliding bar will be visible. The profile option on the bar can be tapped to                                                                                                    |
|    |             | update profile information related to professional practice/affiliation.                                                                                                    |
|    |             | apacito pro mo micromation results to pro receive a processor and processor and proces |
|    |             | processor \$d_{d_{12}}^{(1)} = 601. ■ 0.252 (2.50 ± 0.00000000000000000000000000000000                                                                                                    |
|    |             | Update Profile Here  End User  Find User                                                                                                    |
|    |             | Name End User  Age 53                                                                                                    |
|    |             | ↑ Home End User Sex Male                                                                                                    |
|    |             | ■ User panel    Specialization   Specialization   S       |
|    |             | Add patient Age : 53 Years Primary facility The Medical Centre Ltd. Dhann                                                                                                    |
|    |             | Patient list  Division Dhaka  Help Phone No. : 01552371066                                                                                                    |
|    |             | Specialization : none District Dhaka  Primary facility : The Medical Centre Ltd Upazilla Dhanmondi                                                                                                    |
|    |             | Synch Synch                                                                                                    |
|    |             | Location : Dhanmondi, Dhaka, Dhaka                                                                                                    |
|    |             |                                                                                                    |
|    |             | Update profile info Cancel Update                                                                                                    |
|    |             |                                                                                                    |
| 10 | Seek help   | A user can seek help by tapping the menu on upper right corner of                                                                                                    |
|    |             | 'Janao' application. A sliding bar will be visible having a 'Help' option on                                                                                                    |
|    |             | the bar can be tapped to get help by call/SMS to helpline mobile number,                                                                                                    |
|    |             |                                                                                                    |
|    |             | or through helpline email address, or through Frequently Asked                                                                                                    |
|    |             | Questions (FAQ).                                                                                                    |
|    |             |                                                                                                    |

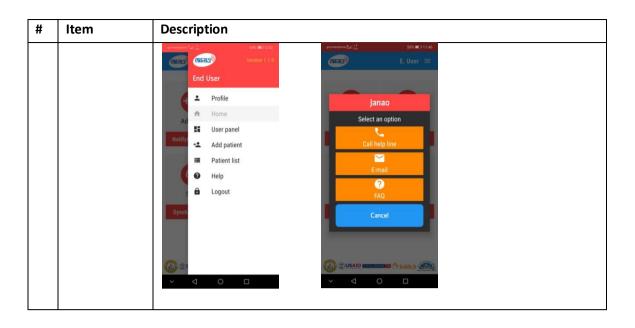

#### Function of a DOTS provider using 'Janao' App or SMS

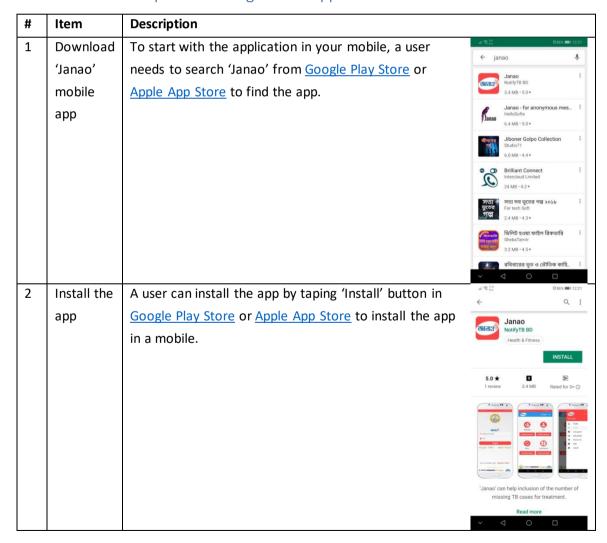

| # | Item                                              | Description                                                                                                    |  |
|---|---------------------------------------------------|----------------------------------------------------------------------------------------------------|--|
| 3 | Register<br>to 'Janao'                            | A DOTS provider should contact Helpline for registration/change of DOTS mobile number for handling/tracking notified TB patients.                                                                                                    |  |
|   | арр                                               | In case, smart phone is not available for responding to notified TB patients, SMS can be used by a DOTS provider for the purpose.                                                                                                    |  |
| 4 | Login to<br>'Janao'<br>app                        | Any user will receive a 4-digit PIN with a confirmation SMS after registration. Putting the registered mobile number and the PIN number to the App and then tapping the 'Login' button will log in the user. Once logged in successfully, then the app will keep the user logged in for subsequent uses.  A registered DOTS provider will get information of notified TB patient in the App or by SMS when a patient near the vicinity is notified from a doctor. Then s/he should call the patient and send patient status through the App or SMS as below.    A registered DOTS provider will get information of notified TB patient in the App or by SMS when a patient near the vicinity is notified from a doctor.    Then s/he should call the patient and send patient status through the App or SMS as below.    A registerior   A registerior   A reg |  |
| 5 | Handling<br>a notified<br>TB<br>patient by<br>App | A user can tap the list of notified TB patient and get contact number and other detail of the patient. Then after calling the patient s/he should record the patient as called using the sliding button 'Confirm as called' at the bottom. Then tap the 'Enroll here' button if the patient wants to enroll in the same DOTS, or tap the 'Refer to others' button if the patient wants to enroll in other DOTS, or s/he should record the patient for private treatment using the sliding button 'Private treatment' if the patient wants to take treatment privately.                                                                                                    |  |

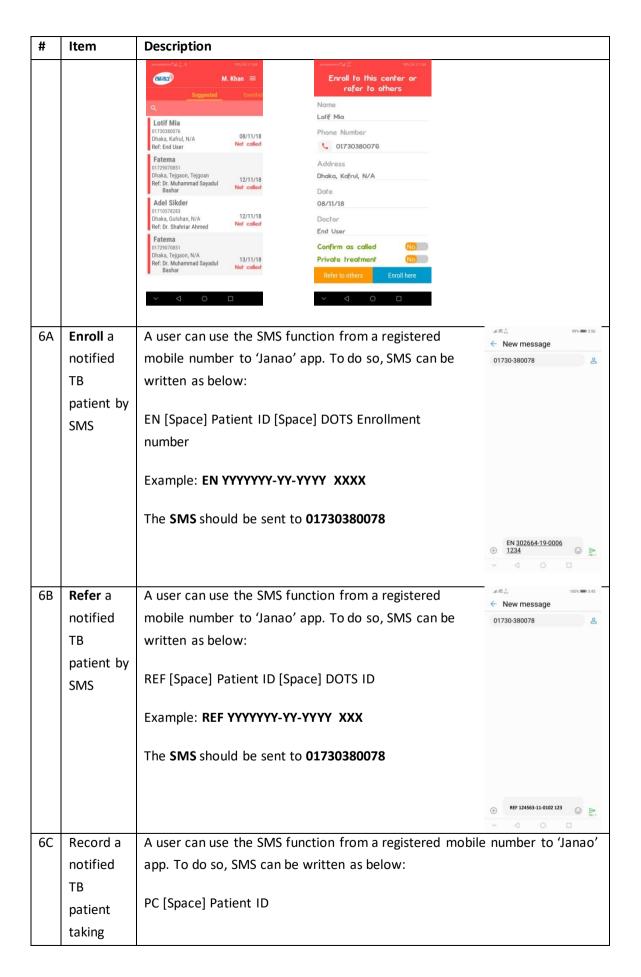

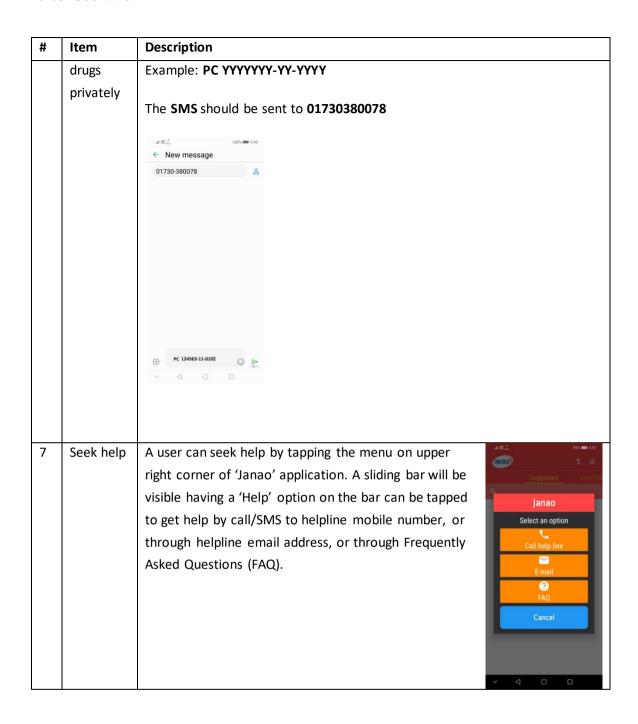

#### Using the web application

When anyone opens the website the home page will appear as below. This page provides log in option for a user. In addition, anyone can access to any information and function from the top menu, e.g. About, Resource, Help etc. Many other relevant links can be used from the bottom of the page, e.g. NTP website, DGHS website etc.

#### Particulars of Home & other screens (open for all)

| # | Item | Description                                                                 |
|---|------|-----------------------------------------------------------------------------|
| 1 | Home | This is the default/welcome screen when someone click the web link to enter |
|   |      | 'Janao' application. The main function of the screen is the login/register  |

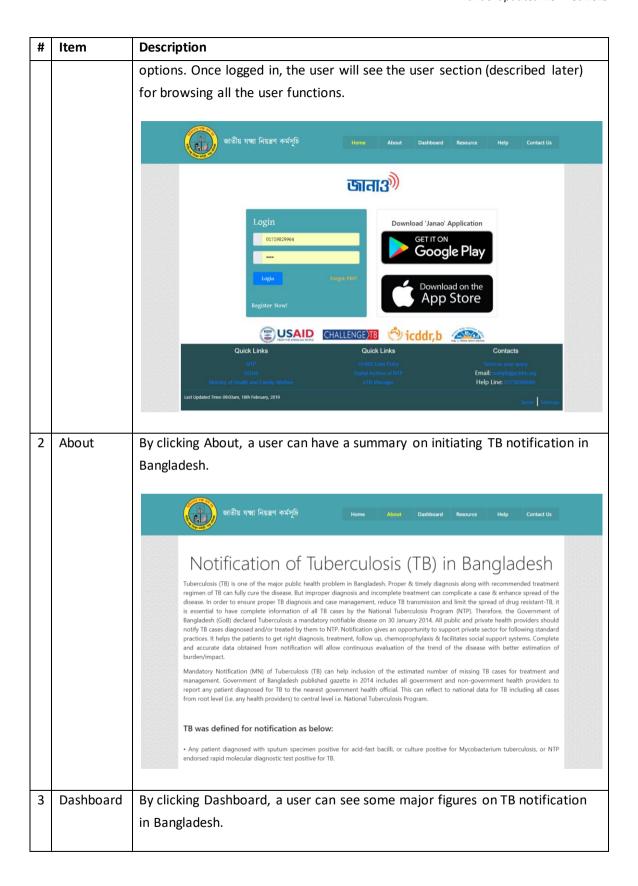

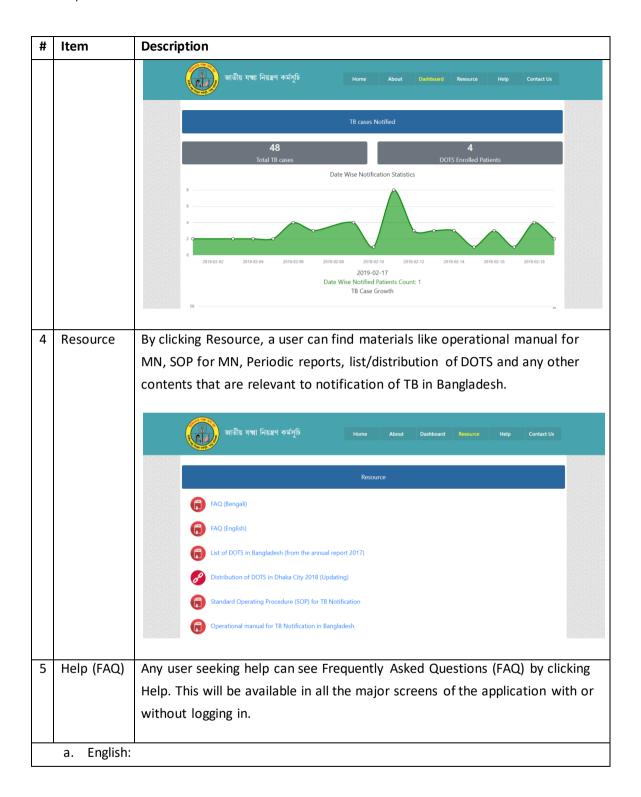

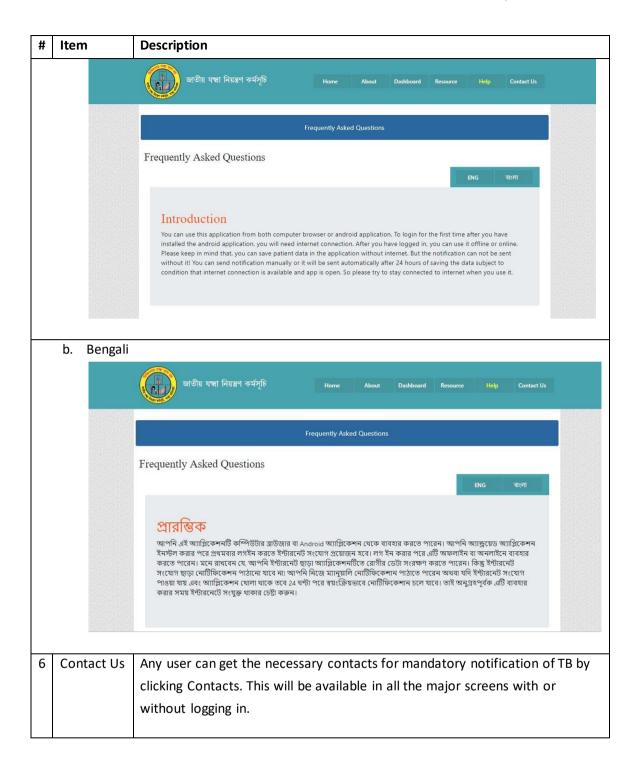

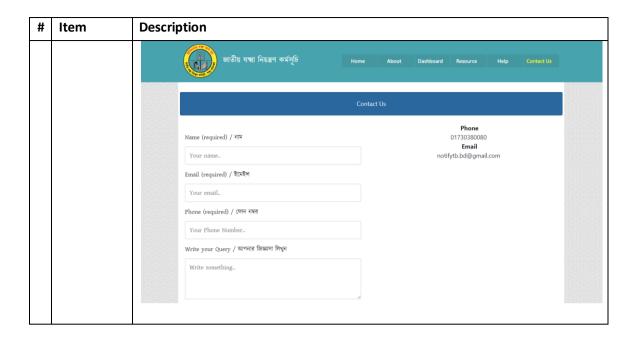

#### User section in the web application

To notify TB patients by 'Janao' web application, a user needs to register once at first using 11-digit mobile number. A 4-digit PIN will be sent to the user through SMS after putting registration information. Once registered, a user can log in any time using the mobile number & PIN.

The user screen for an end user (doctor or assistant) is as below:

#### Particulars of End User screens

| # | Item       | Description                                                                  |
|---|------------|------------------------------------------------------------------------------|
| 1 | Register   | A user can register easily by opening the application from the link          |
|   | with       | notifytb.icddrb.org. Click 'Register Now' link on the lower left portion. A  |
|   | 'Janao'    | few basic information including 11-digit mobile number will do. Clicking the |
|   | applicatio | Register button will confirm your registration through SMS within a few      |
|   | n          | minutes.                                                                     |
|   |            |                                                                              |

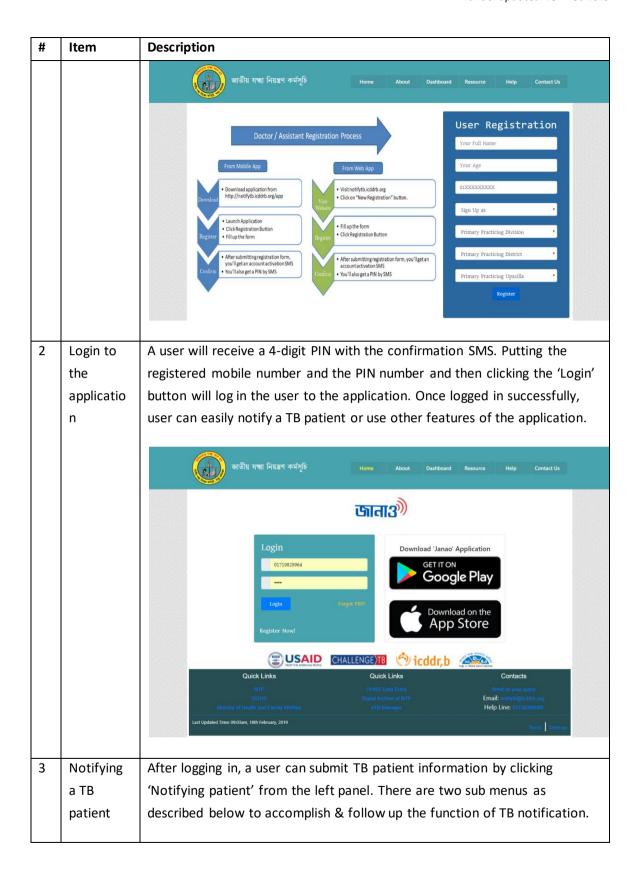

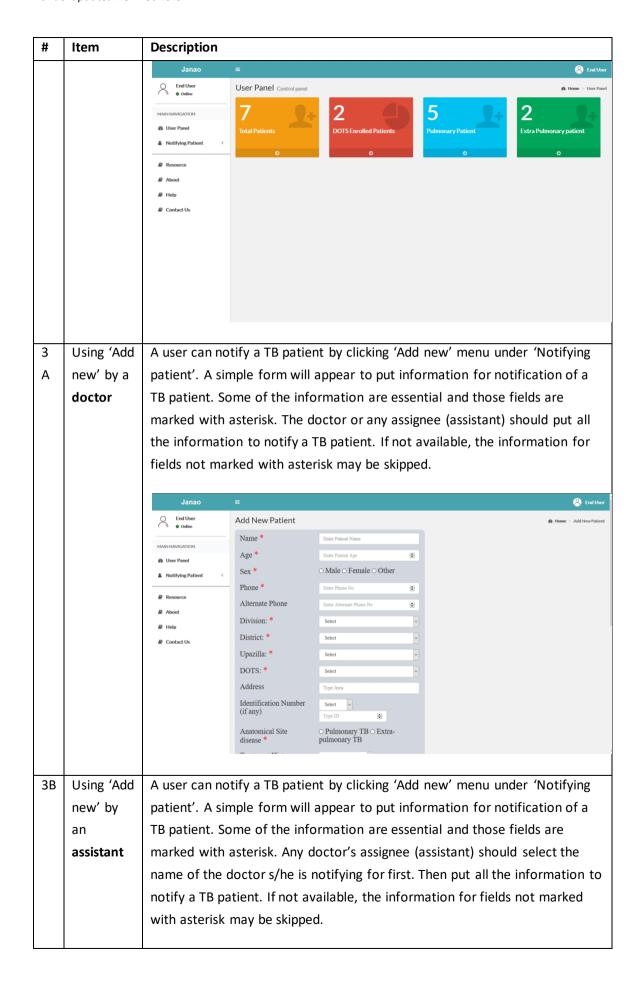

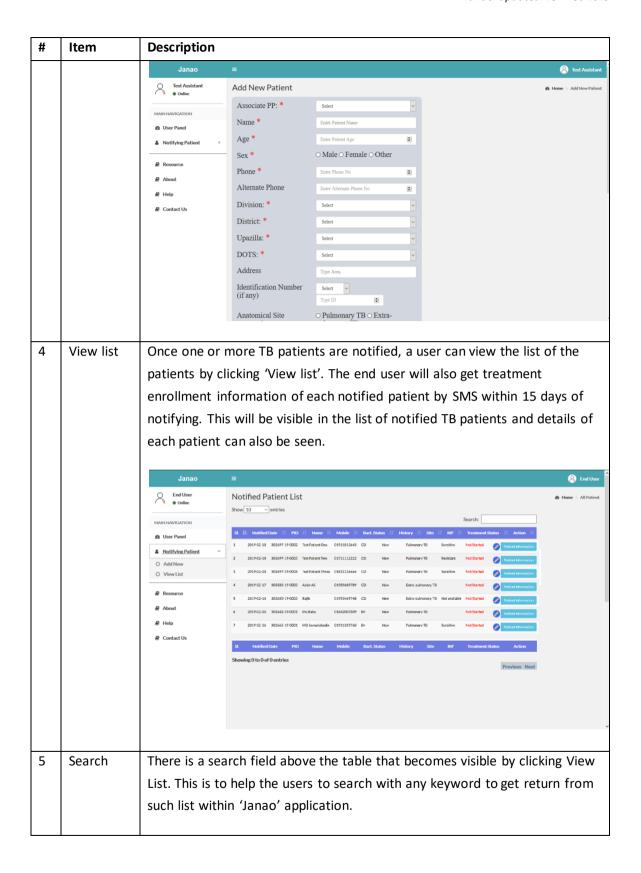

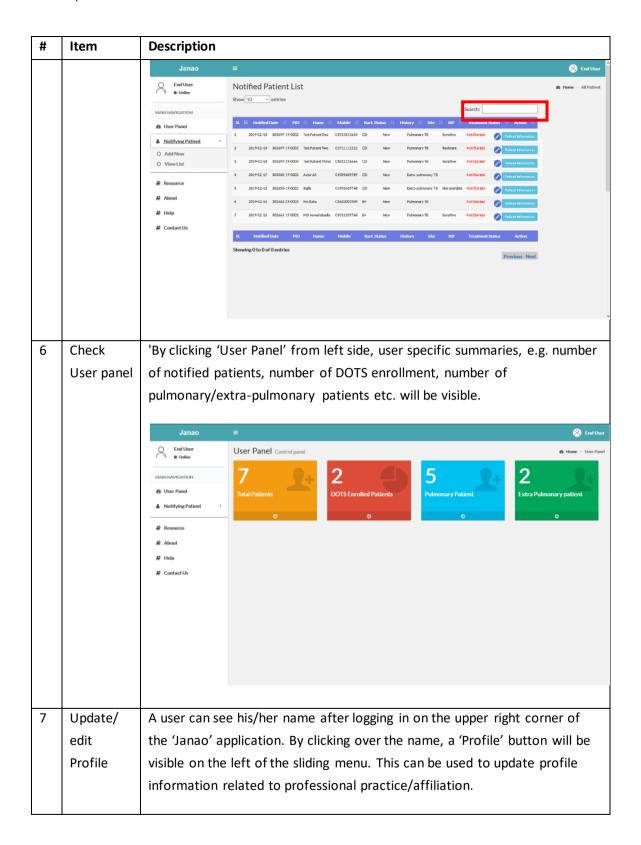

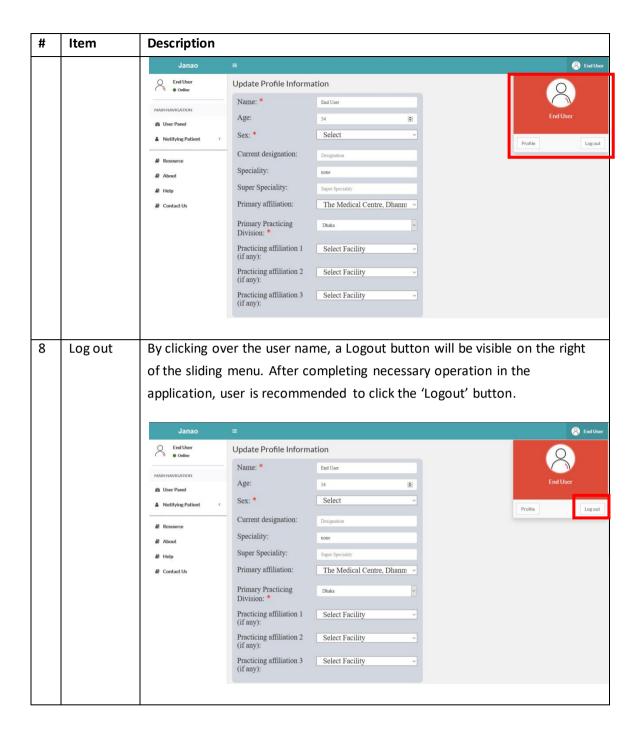

The user screen for an admin user is as below: an admin user can do the functions as described below.

Particulars of Admin user screens

| # | Item       | Description                                                                |
|---|------------|----------------------------------------------------------------------------|
| 1 | Using      | An admin user can use the 'Notifying patient' menu on the left panel after |
|   | 'Notifying | logging in. The sub menus available are as below.                          |
|   | patient'   |                                                                            |
|   | menu       |                                                                            |
|   |            |                                                                            |

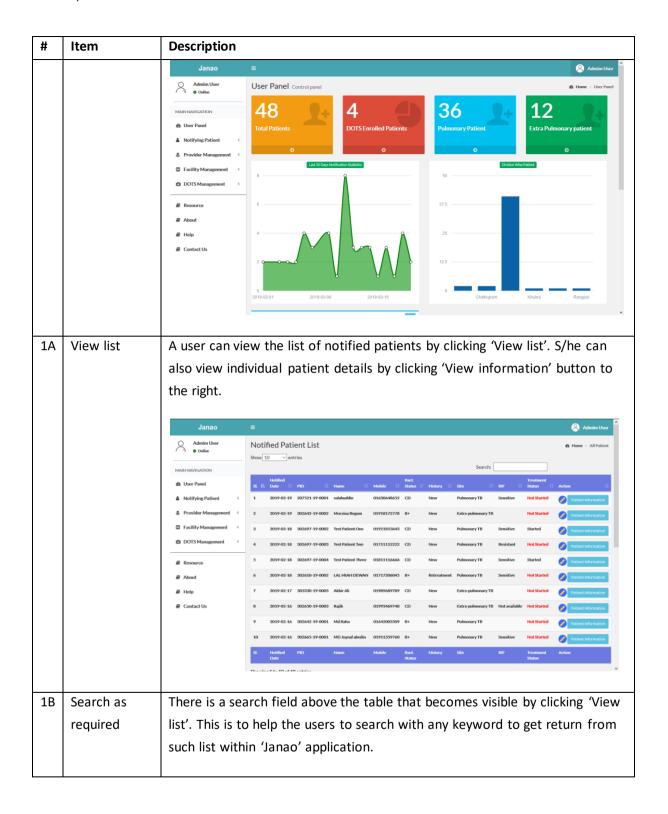

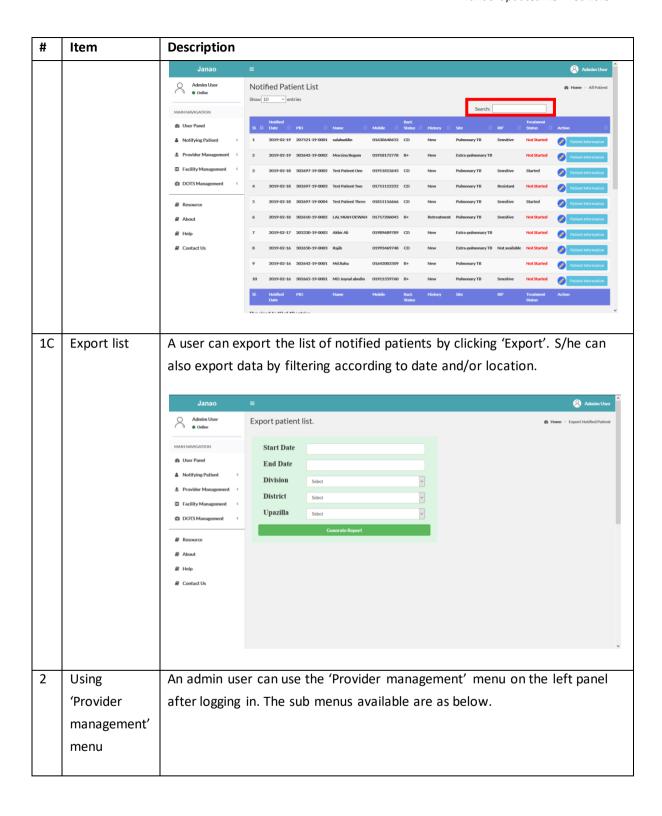

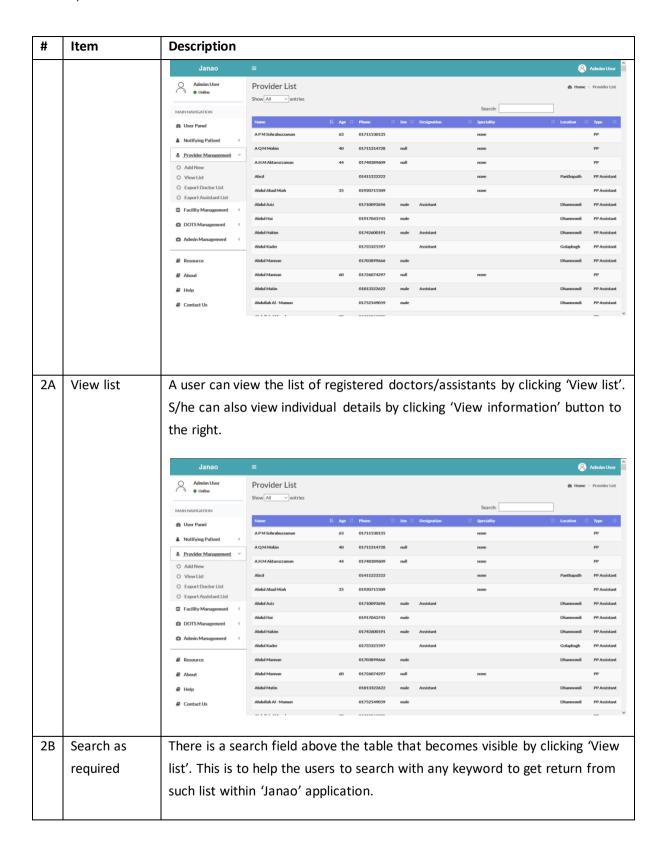

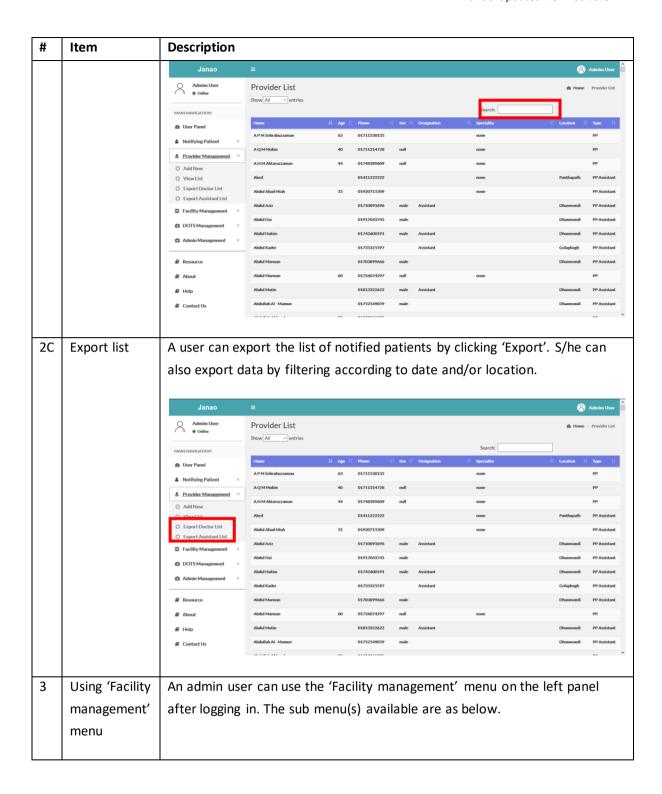

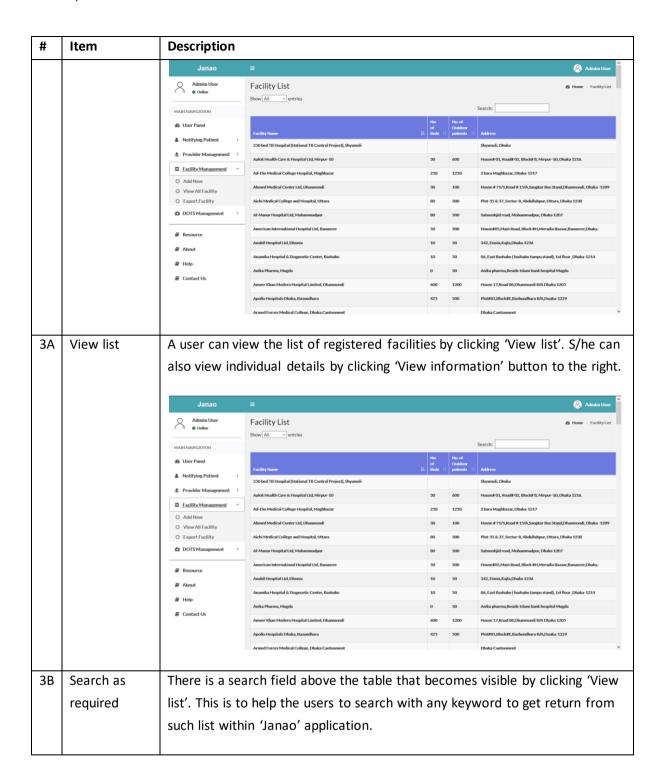

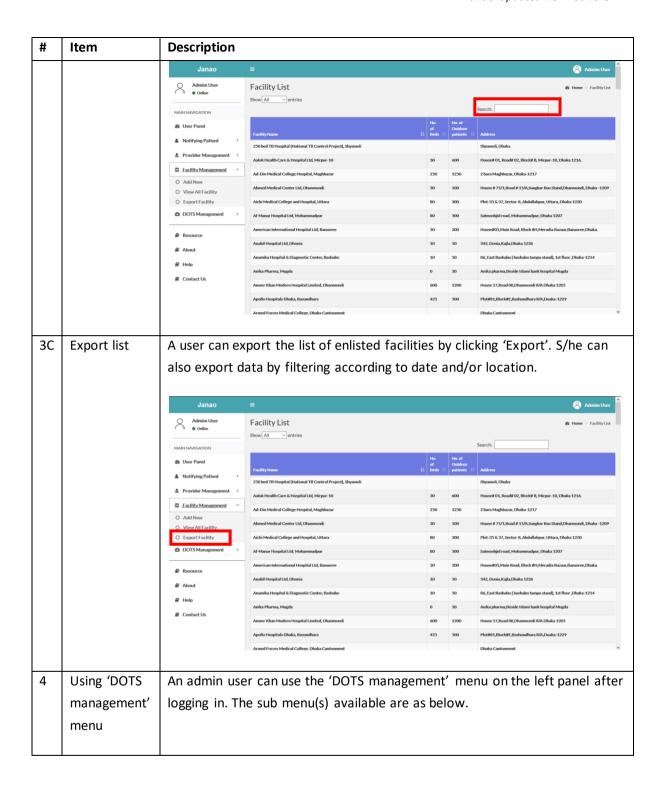

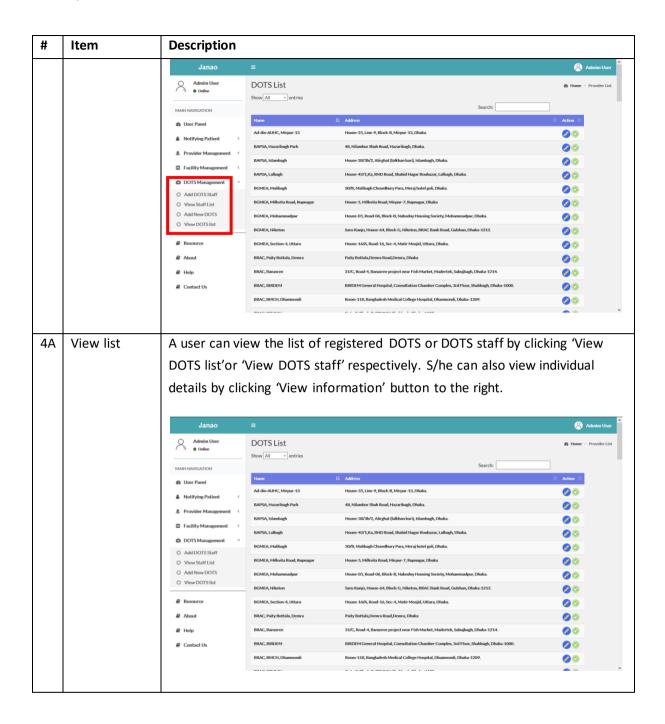

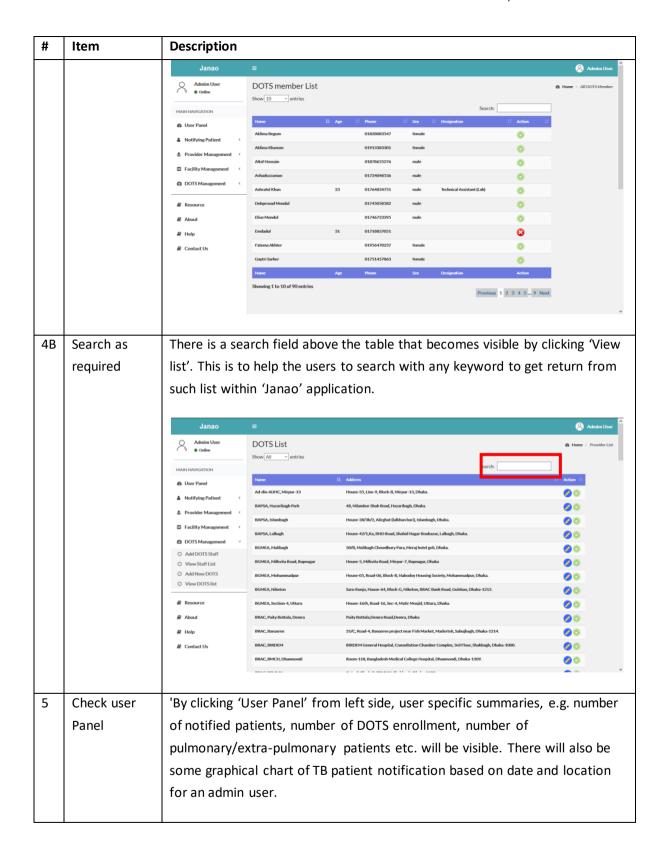

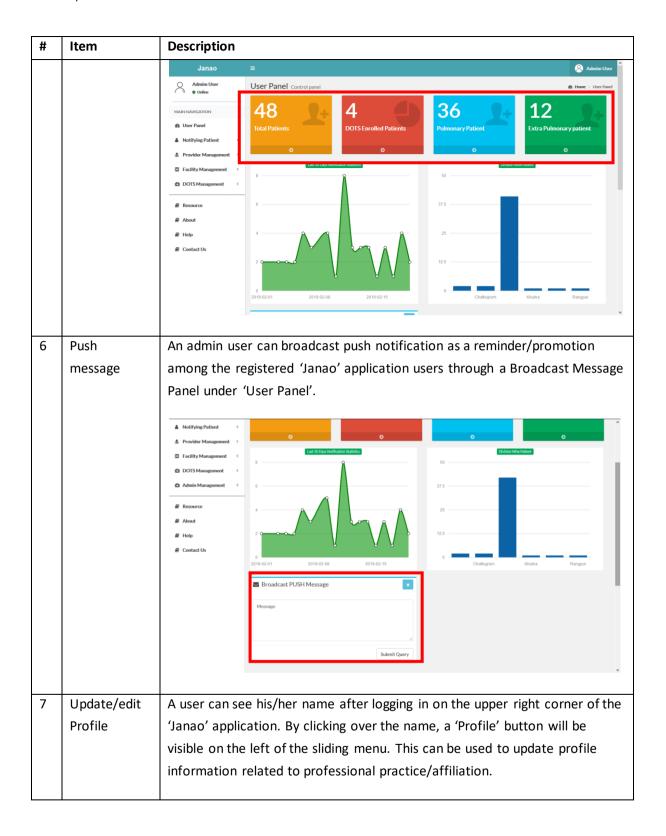

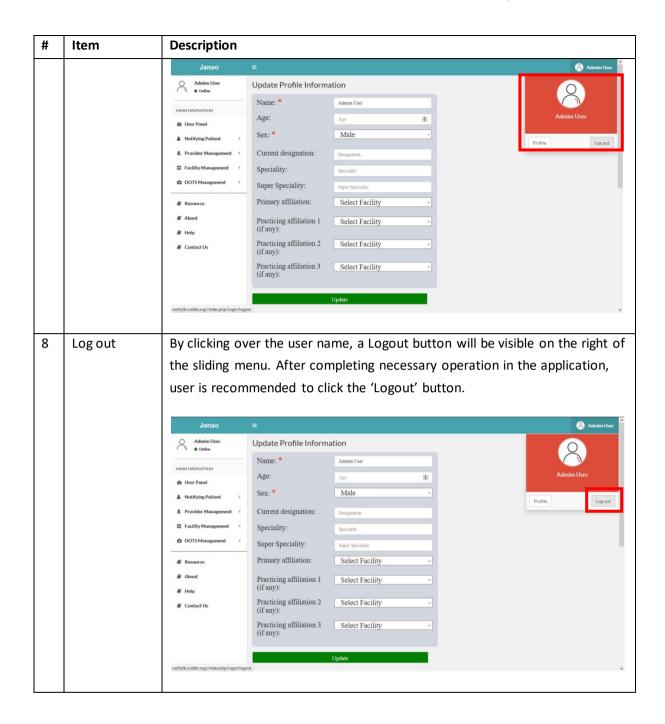